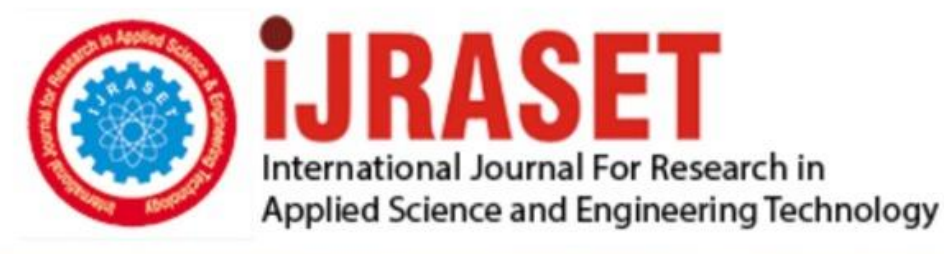

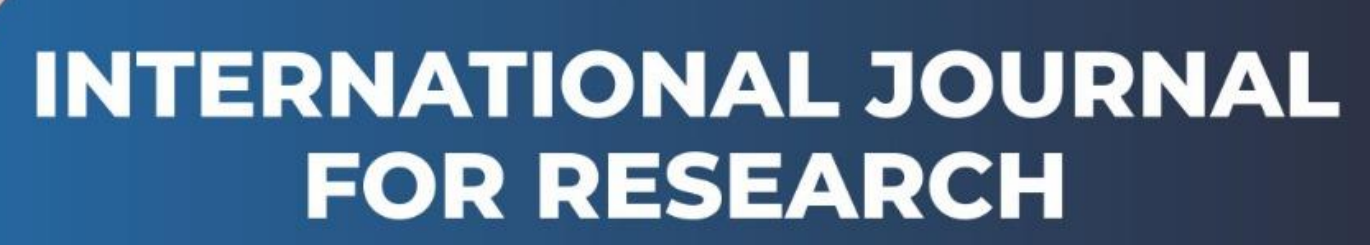

IN APPLIED SCIENCE & ENGINEERING TECHNOLOGY

**9 Issue:** XI **Month of publication:** November 2021 **Volume:** 

**https://doi.org/10.22214/ijraset.2021.38859**DOI:

www.ijraset.com

Call: **Q08813907089** E-mail ID: ijraset@gmail.com

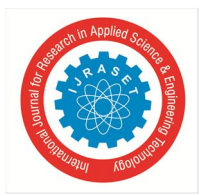

## **Business Use of Data Science – Churn Prediction**

Themaliparambil Naveed Abbas *Undergraduate Student at Delhi University* 

## **I. INTRODUCTION**

Churn prediction is probably one of the most important applications of data science in the business sector. The thing that makes it popular is that its effect are more tangible to comprehend and it plays a major factor in the overall profits earned by the business.

## *A. What is Churn Prediction?*

Churn quantifies the number of customers who have left your brand by cancelling their subscriptions or stopping paying for your services. This is bad news for any business as it costs five times as much to attract a new customer as it does to keep an existing one. A high customer churn rate will hit your company's finances hard. By leveraging advanced artificial intelligence techniques like machine learning (ML), you will be able to anticipate potential churners who are about to abandon your services.

## *B. Why is it important?*

You probably already have more customer data than you know. By using this data, you are able to identify behaviour patterns of customers who are likely to churn. This knowledge will enable you to segment those customers and take the appropriate measures to win them back.

The simpler way to calculate churn rate is to divide the number of customers lost during a given time interval by the number of active customers at the beginning of the period. For example, if you got 1000 customers and lost 50 last month, then your monthly churn rate is 5 percent.

## **II. DATA EXPLORATION**

I have used the Telecom Customer Churn dataset from kaggle.

*A. Important Required Dependencies*  import pandas as pd

import numpy as np

import matplotlib.pyplot as plt

import seaborn as sns

from sklearn.metrics import accuracy\_score, confusion\_matrix

from sklearn.model\_selection import RandomizedSearchCV

%matplotlib inline

```
B. Loading the Dataset
```

```
df=pd.read_csv('../input/telco-customer-churn/WA_Fn-UseC_-Telco-Customer-Churn.csv') 
df.info()
```
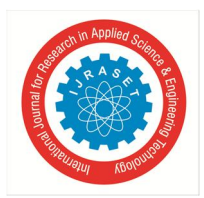

International Journal for Research in Applied Science & Engineering Technology (IJRASET**)** 

 *ISSN: 2321-9653; IC Value: 45.98; SJ Impact Factor: 7.429 Volume 9 Issue XI Nov 2021- Available at www.ijraset.com* 

```
<class 'pandas.core.frame.DataFrame'>
RangeIndex: 7043 entries, 0 to 7042
Data columns (total 21 columns):
     Column
                        Non-Null Count
 #
                                         Dtype
                        --------------
- - -- - - - - -- - - - -0
                        7043 non-null
                                         object
     customerID
 1
     gender
                        7043 non-null
                                         object
 \overline{2}SeniorCitizen
                        7043 non-null
                                         int64\overline{3}7043 non-null
                                         object
     Partner
 4
     Dependents
                        7043 non-null
                                         object
 5
     tenure
                        7043 non-null
                                         int646
     PhoneService
                        7043 non-null
                                         object
 \overline{7}7043 non-null
                                         object
     MultipleLines
 8
     InternetService
                        7043 non-null
                                         object
 9
     OnlineSecurity
                        7043 non-null
                                         object
 10 OnlineBackup
                        7043 non-null
                                         object
 11 DeviceProtection 7043 non-null
                                         object
                        7043 non-null
                                         object
 12 TechSupport
     StreamingTV
                        7043 non-null
                                         object
 1314
     StreamingMovies
                        7043 non-null
                                         object
 15
     Contract
                        7043 non-null
                                         object
     PaperlessBilling 7043 non-null
                                         object
 16
 17
     PaymentMethod
                        7043 non-null
                                         object
                        7043 non-null
                                         float64
 18 MonthlyCharges
                        7043 non-null
 19 TotalCharges
                                         object
                        7043 non-null
 20 Churn
                                         object
dtypes: float64(1), int64(2), object(18)memory usage: 1.1+ MB
```
As we can see there are a total of 20 columns in our data set. Out of these,3 are of numeric data type.

### *C. Data Visualization*

We need to explore the data to find some patterns.

For the columns in the dataset which are non-numerical, we can use a seaborn countplot to plot a graph against the Churn column. sns.countplot (x='Churn ',data=df,hue='gender',palette="coolwarm\_r")

<AxesSubplot:xlabel='Churn', ylabel='count'>

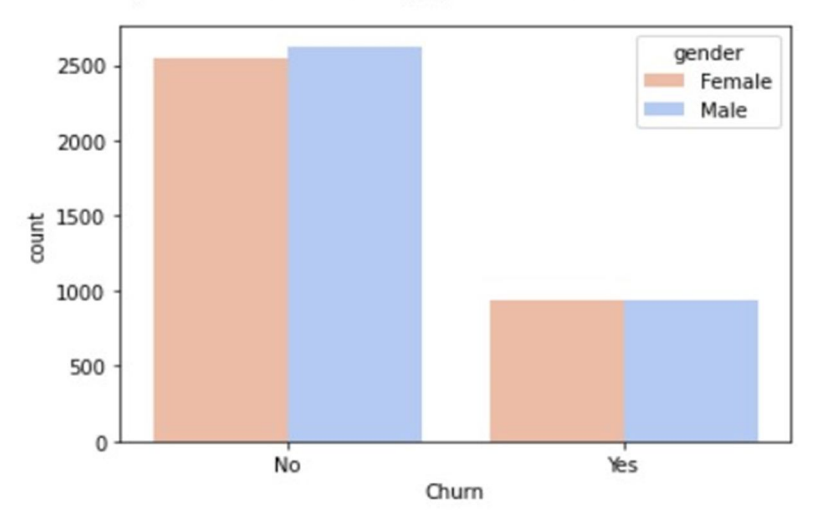

From the above graph we can see that gender is not a contributing factor for customer churn in this dataset as the number of both the genders, that have or haven't churned are almost the same.

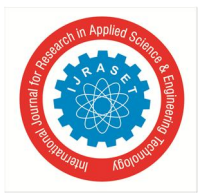

International Journal for Research in Applied Science & Engineering Technology (IJRASET**)**   *ISSN: 2321-9653; IC Value: 45.98; SJ Impact Factor: 7.429 Volume 9 Issue XI Nov 2021- Available at www.ijraset.com* 

sns.countplot(x='Churn',data=df, hue='InternetService')

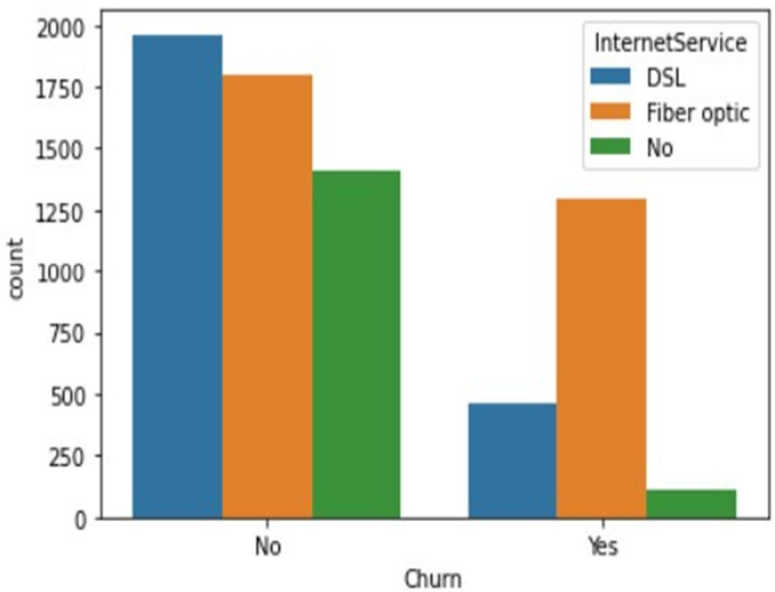

<AxesSubplot:xlabel='Churn', ylabel='count'>

We can see that people using Fiber-optic services have a higher churn percentage. This shows that the company needs to improve their Fiber-optic service.

sns.countplot(x='TechSupport',data=df, hue='Churn',palette='viridis')

2000 Churn No 1750 Yes 1500 1250 **count** 1000 750 500 250 0 No Yes No internet service TechSupport

<AxesSubplot:xlabel='TechSupport', ylabel='count'>

Those customers who don't have tech support have churned more, which is pretty self-explanatory. This also highlights the fact that the tech support provided by the company is up to the mark.

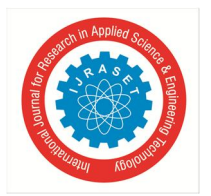

## International Journal for Research in Applied Science & Engineering Technology (IJRASET**)**

 *ISSN: 2321-9653; IC Value: 45.98; SJ Impact Factor: 7.429 Volume 9 Issue XI Nov 2021- Available at www.ijraset.com* 

*D. Tackling Numeric Data* 

Now let's look at some numerical value to see how to tackle them. ax=sns.histplot(x='tenure',hue='Churn',data=df,multiple='dodge') ax.set(xlabel="Tenure in months",ylabel="Count")  $[Text(0.5, 0, 'Tenure in Months'), Text(0, 0.5, 'Count')]$ 

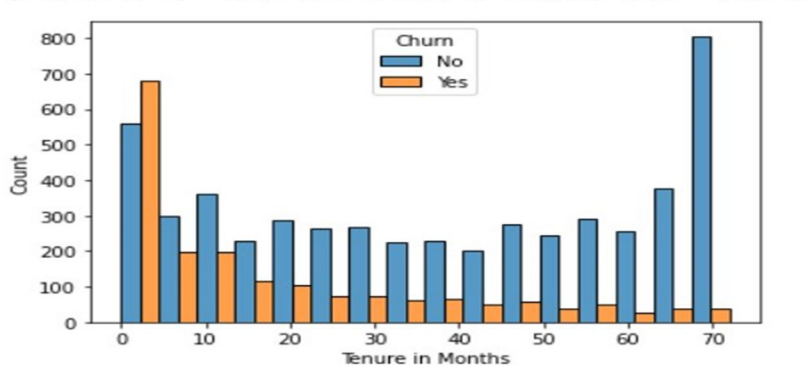

The churn amount is higher in the initial 5 months, which is usually the time when the new customer try out the service and decide whether to continue or cancel. This pretty much can be attributed to the uncertainly in the customer's mind.

sns.histplot(x='MonthlyCharges',hue='Churn',data=df,multiple='dodge')

<AxesSubplot:xlabel='MonthlyCharges', ylabel='Count'>

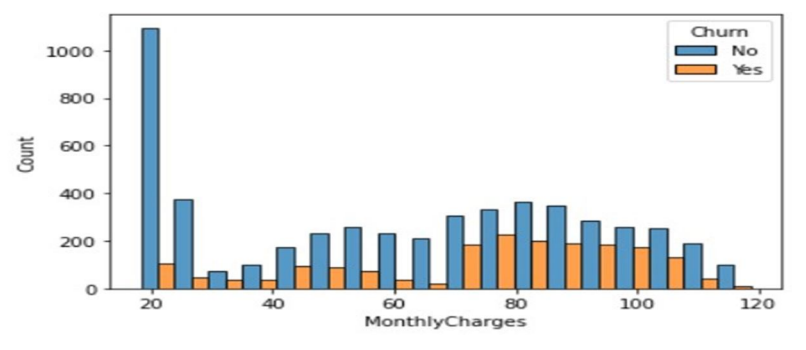

We cannot see a definite pattern in this, but we can conclude that those who have monthly charges as high as 100 dollars have chosen not to churn. This indicates that the company has done well to retain high paying customers. Similarly, we can evaluate the other parameters as well and draw meaningful conclusions as to how the company should improve customer retention.

## *E. Data Preparation*

We need to make sure that the data is in the right form to be used for prediction. Machine Learning models do not work well with categorical inputs. So, we convert the categorical variables in our data set to numerical values by using one-hot encoding. df\_copy=pd.get\_dummies(df\_copy,drop\_first=True)

df\_copy.head()

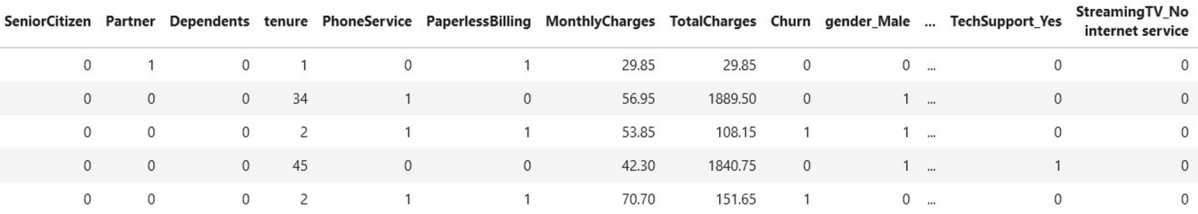

The drop\_first parameter helps in reducing the number of columns and hence prevents co-relation between the variables. Hence, it is set to True.

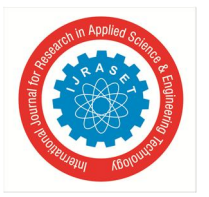

 *ISSN: 2321-9653; IC Value: 45.98; SJ Impact Factor: 7.429 Volume 9 Issue XI Nov 2021- Available at www.ijraset.com* 

*F. Scaling*  Scaling data is important to increase prediction accuracy.

from sklearn.preprocessing import MinMaxScaler features= X.columns.values scaler=MinMaxScaler(feature\_range=(0,1))  $scalar.fit(X)$  $X = pd.DataFrame(scale.r.transform(X))$ X.columns=features X.head()

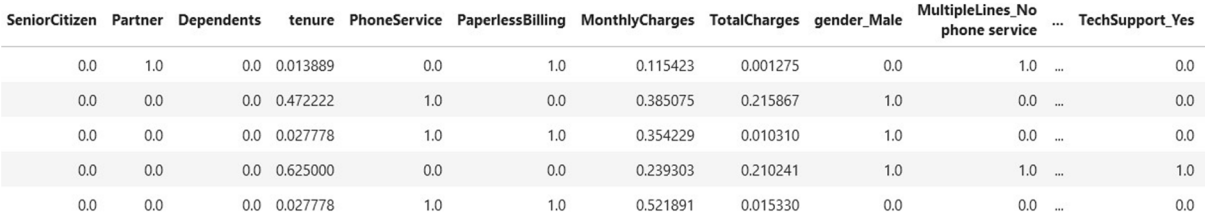

## **III. PREDICTION**

First of all, let's split the data into 2 datasets; Training and testing. from sklearn.model\_selection import train\_test\_split  $X$ \_train,  $X$ \_test,  $y$ \_train,  $y$ \_test=train\_test\_split $(X, y, \text{ test_size}=0, 3, \text{ random\_state}=41)$ 

Now we can start with different algorithms for prediction.

*A. Logistic Regression*  from sklearn.linear\_model import LogisticRegression logreg=LogisticRegression() logreg.fit(X\_train,y\_train) prediction\_logreg=logreg.predict(X\_test) print(accuracy\_score(y\_test,prediction\_logreg)) Accuracy Score LogReg:0.7950780880265026

*B. Random Forest using Random CV* 

From sklearn.ensemble import RandomForestClassifier rf\_c=RandomForestClassifier()

param\_grid= $\{$  'n\_estimators':[int(x) for x in np.linspace(start=200,stop=1200,num=11)] 'max\_features':['auto','sqrt'], 'max\_depth':[int(x) for x in np.linspace(start=10,stop=100,num=11)], 'min\_samples\_leaf':[1,2,3,5], 'min\_samples\_split':[2,5,10,15]}

random\_cv=RandomSearchCV(rf\_c,param\_grid,cv=3,verbose=2,random\_state=42) random\_cv.fit(X\_train,y\_train) best\_random=random\_cv.best\_estimator\_ prediction\_cv=best\_random.predict(X\_test) print(accuracy\_score(y\_test,prediction\_cv))

Accuracy Score RF:0.8021769995267393

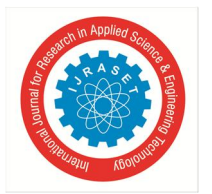

*C. XGBoost*  from xgboost import XGBClassifier xgb\_model=XGBClassifier() xgb\_model.fit(X\_train,y\_train) prediction\_xgb=xgb\_model.predict(X\_test) print(accuracy\_score(y\_test,prediction\_xgb)) Accuracy Score XGB:0.7875059157595835 From the above accuracy scores, we see that Random Forest clearly outperforms Logistic Regression and XGBoost. By using RandomCV, the accuracy is further improved. Let's see the confusion matrix of Random Forest print(confusion\_matrix(y\_test,prediction\_cv))

Confusion Matrix:  $[[1410 144]$  $[274 285]$ 

It shows that our model needs to improve the False Negative classifications.

## **IV. CONCLUSION**

We went through the various tasks involved in churn prediction in this article. It is important to note that finding patterns in Exploratory Data Analysis (EDA) is as important as the final prediction itself.

A Churn prediction task remains unfinished if the data patterns are not found in EDA. Most people can do the prediction part but struggle with data visualization and conveying the findings in an interesting way.

This skill is not only limited to Churn prediction but will also help you in the solving of the usual data science problems.

### **REFERENCES**

[1] Soham Naik (August,2021) Example of Churn Prediction from the given dataset.

[2] Telecom Customer Dataset from kaggle.

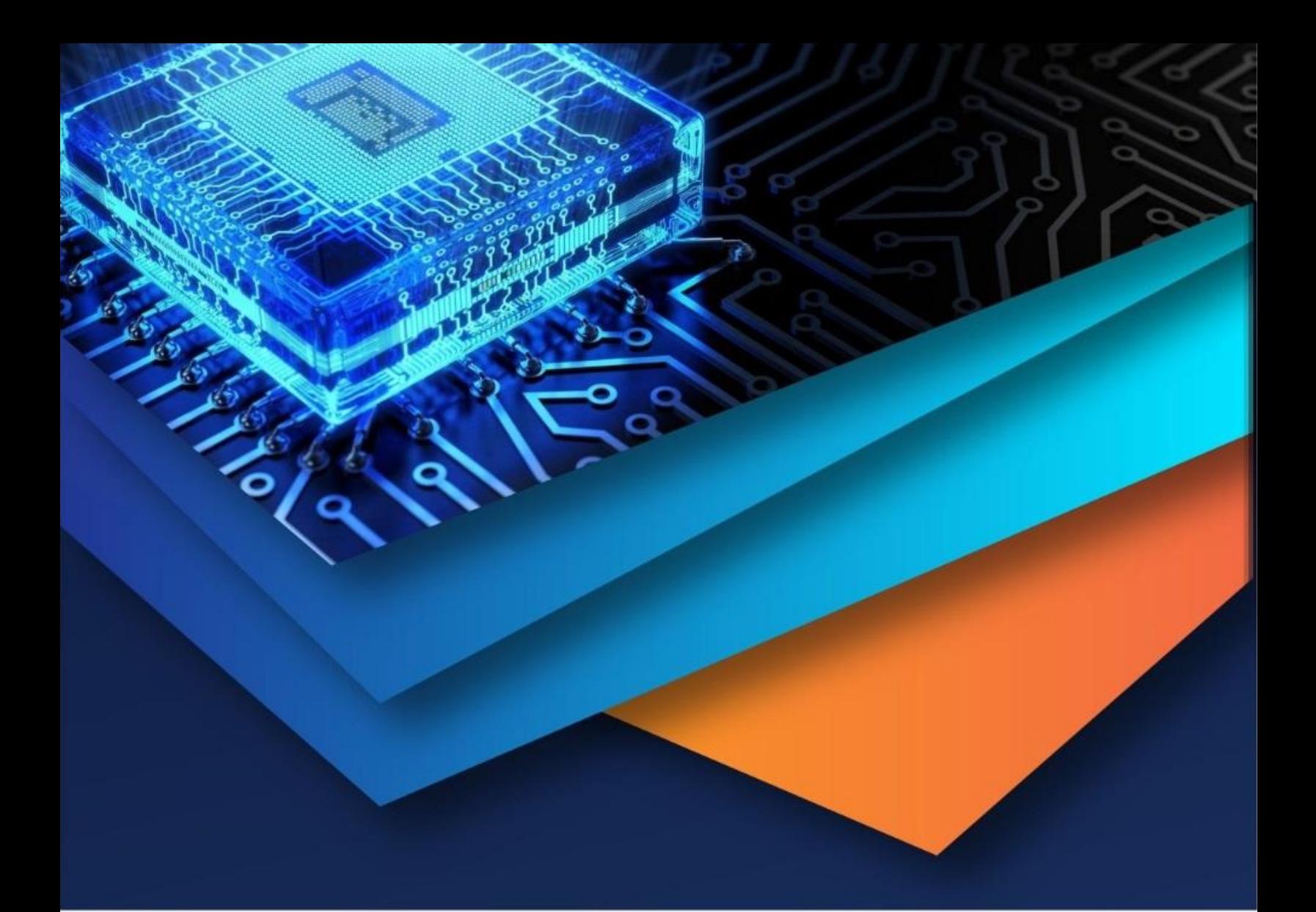

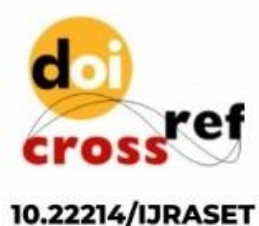

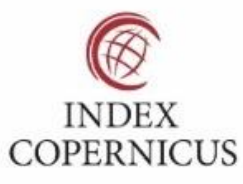

45.98

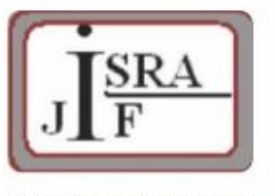

**IMPACT FACTOR:** 7.129

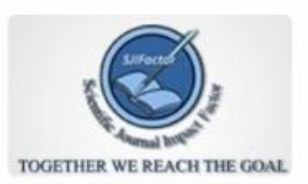

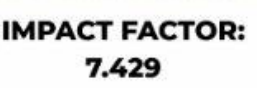

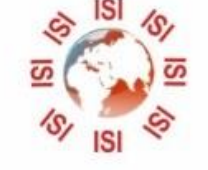

# **INTERNATIONAL JOURNAL FOR RESEARCH**

IN APPLIED SCIENCE & ENGINEERING TECHNOLOGY

Call: 08813907089 (24\*7 Support on Whatsapp)